### **PowerSchool Assessment: Advanced Item Creation**

PowerSchool

### **Purpose**

- **Obtain a clear understanding of how you can use the PowerSchool Assessment to**
	- o *Create multiple choice, technology enhanced, and constructed response items effectively*
	- o *Utilize the available tools and customize student choices*
	- o *Provide students with a variety of question types that best support higher level thinking*

## **Agenda**

*1.Assessment Library Review 2.Multiple Choice Items 3.Hot Spot Items 4.Drag and Drop Items 5.Fill-in-the-Blank Items 6.Constructed Response Items 7.Help Resources*

# **Login Options**

Login as Yourself if:

- You have a username and password
- You have permission to create items
- You have brought planned content with you today for each item type
- You want your items to save in the site

### Login to the Training site if:

- You do not have username and password OR
- You do not have permission to create items OR
- You have not brought planned content with you today for each item type OR
- You do not want your items to save in the site

# **Multiple Choice**

### **With your shoulder partner, discuss when it is best to select multiple choice as your question type.**

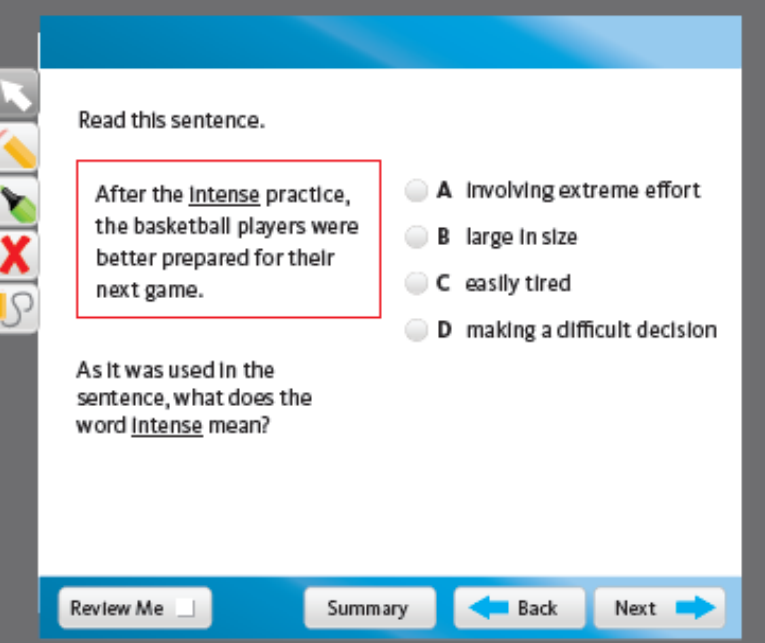

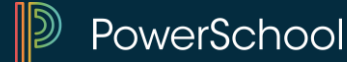

### **Traditional Multiple-Choice Items**

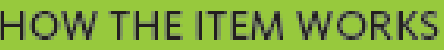

The student is given a question, with or without a stimulus, and must choose the correct answer from four answer options.

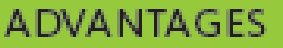

Can cover a lot of content

Can be answered relatively quickly

Cost-effective

Easy scoring

Writing and correct spelling not required

Data can be compared

If teachers decide to use multiple-choice items, it is important that the items accurately measure" the construct being assessed, are free from bias, the vocabulary is appropriate for the grade level, and contain plausible distracters that reflect common student misunderstandings."

(Haladyna, Downing, & Rodriguez, 2010)

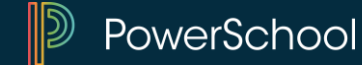

# **Learning Application Activity #1**

- **Using the item wizard, create a Multiple Choice Item.**
- **Please include the following:** 
	- o *Choose the Bloom's and Webb's levels*
	- o *Experiment with the different tools*
	- o *Use the symbol icon to include a symbol in your answer choice*
	- o *Experiment with marking items as correct, locking, and adding/removing options*
	- o *Reminder: Click CREATE when you are finished.*

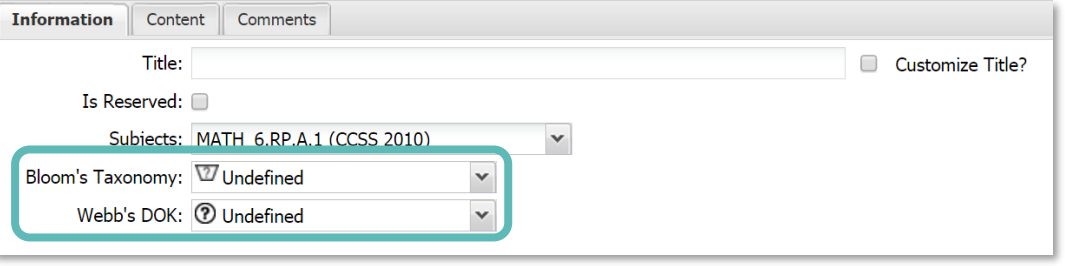

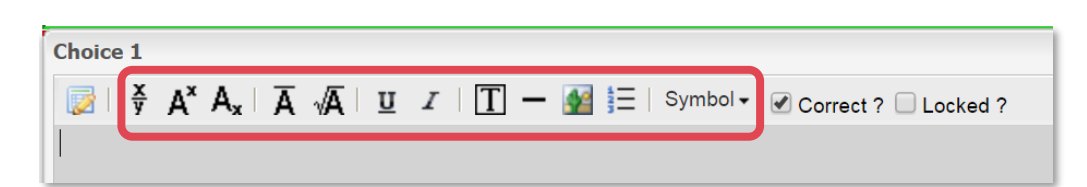

### **Right-click for additional options**

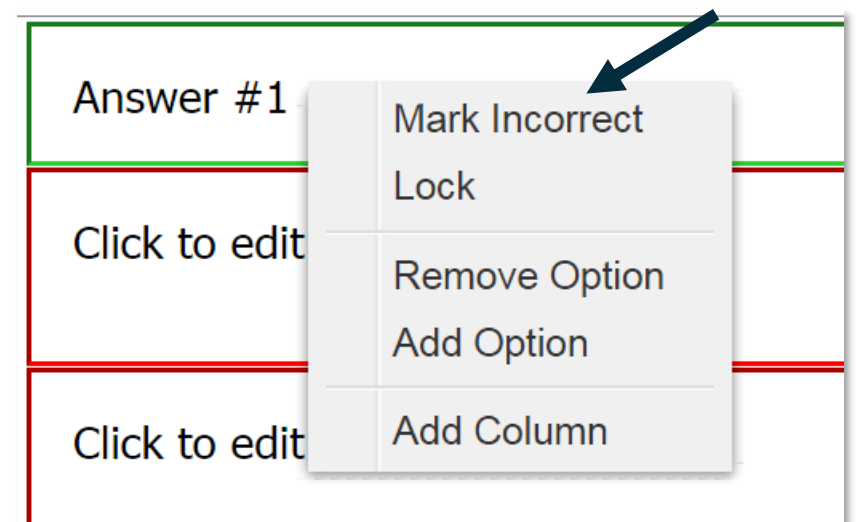

# **Hot Spot**

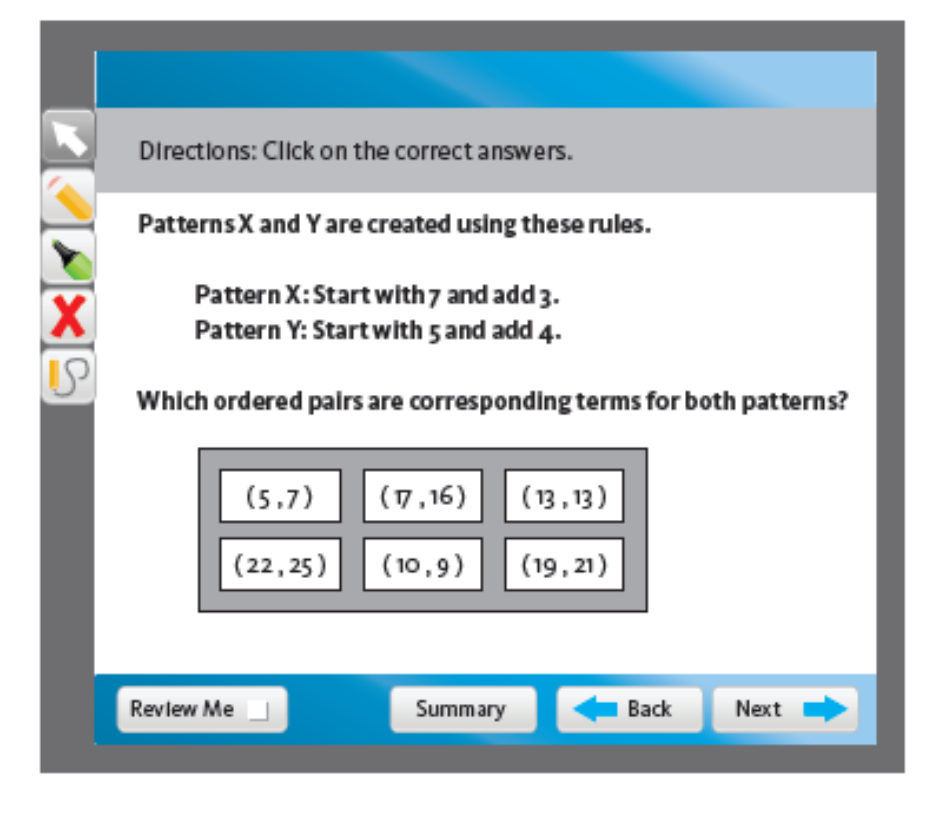

**With your shoulder partner, discuss when it is best to select hot spot as your question type.** 

"The most frequently cited justification for innovative items is their potential to measure skills that are not easily assessed through multiple-choice items. Such skills include higher-level cognitive skills and complex problem solving abilities."

(Strain-Seymour, Way, & Dolan, 2009)

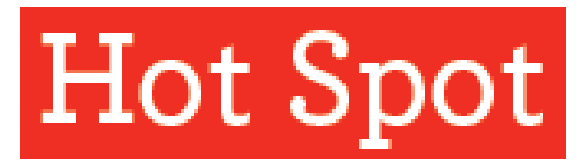

#### **GREAT FOR ASSESSING:**

Identification of more than four pieces of knowledge or concepts

### **HOW THE ITEM WORKS**

Students are given a question, without or without a stimulus, and are asked to select an indicated number or ALL of the correct answer options.

### **ADVANTAGES**

Increased student engagement

Increased rigor

Increased assessment data regarding student thinking

Allows for comparison

# **Learning Application #2**

• **Using the item wizard, create a Hot Spot Item.** 

### • **Please include the following:**

- o *Add remarks to your item*
- o *Choose the Bloom's and Webb's levels*
- o *Experiment with the different tools*
- o *Insert a graphic (set to 900 pixels in Paint)*
- o *Experiment with marking items as correct, locking, and adding/removing options*
- o *Set a maximum number of selections*
- o *Reminder: Click CREATE when you are finished, then submit and approve your item.*

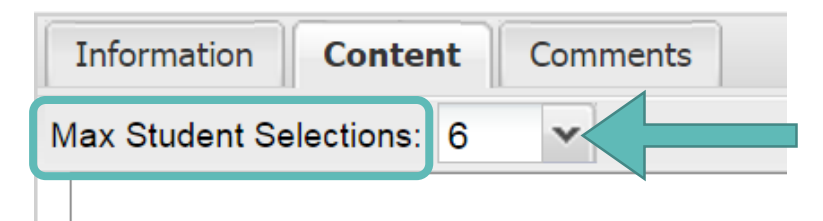

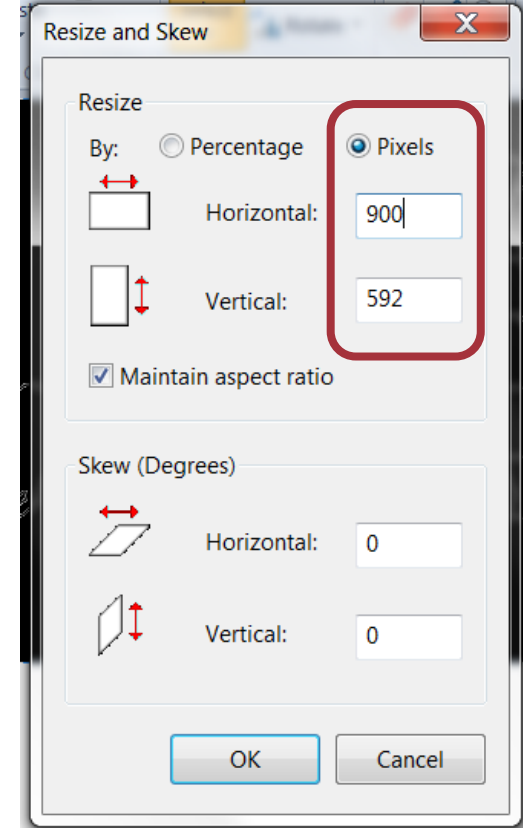

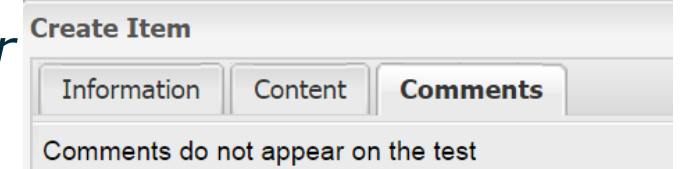

### *Enter your remarks here.*

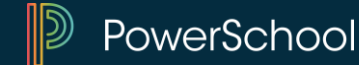

# **Drag and Drop**

**With your shoulder partner, discuss when it is best to select drag and drop as your question type.** 

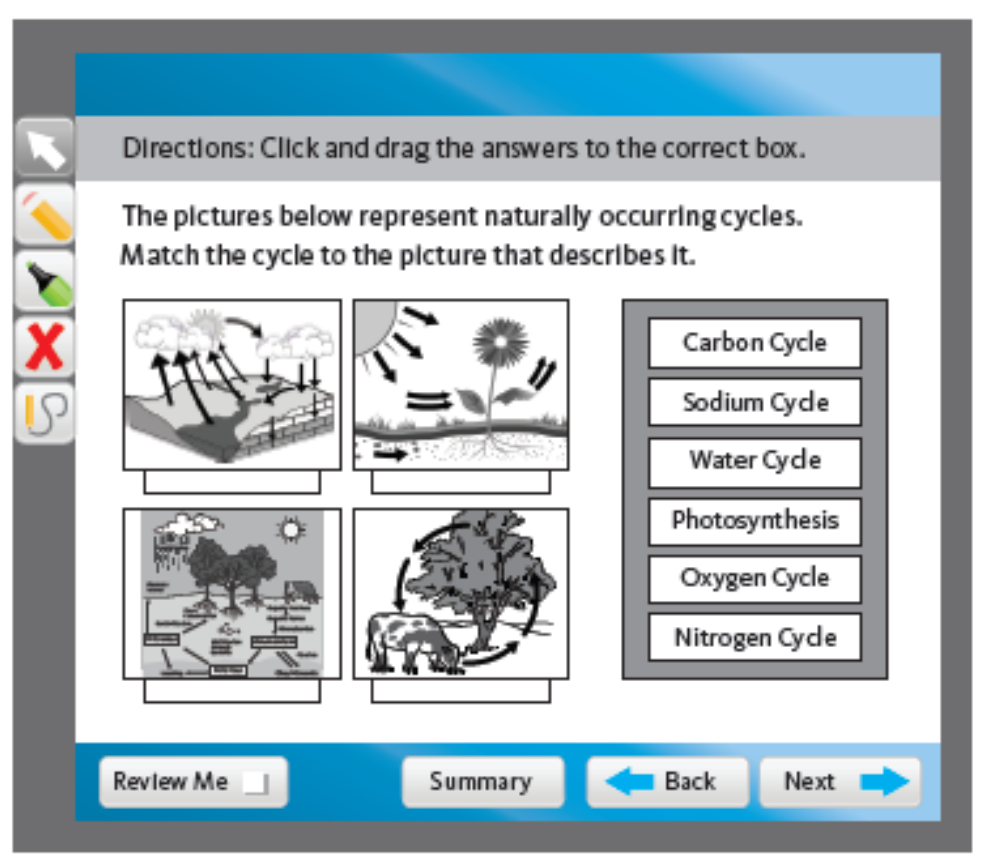

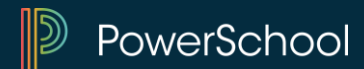

#### **GREAT FOR ASSESSING:**

Ability to put things in sequential or chronological order

Labeling an image, graphic, etc.

Matching cause and effect

Matching words with definitions

#### **HOW THE ITEM WORKS**

Students are presented with an image and a list of answer options. They must drag the correct answer option to its proper space on the image.

#### **ADVANTAGES**

Increased student engagement

Increased rigor

Increased assessment data regarding student thinking

"Drag and drop items can be innovatively designed to assess students' higher-level understanding of concepts. These items allow students to demonstrate their knowledge through engaging, meaningful, and complex tasks."

(Strain-Seymour et al., 2009)

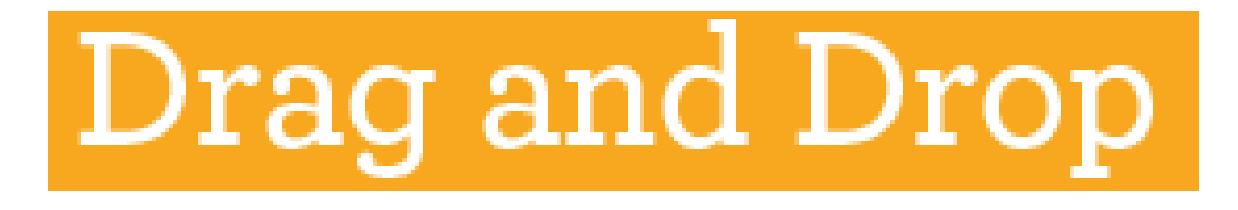

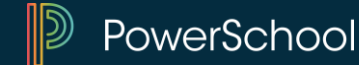

# **Learning Application Activity #3**

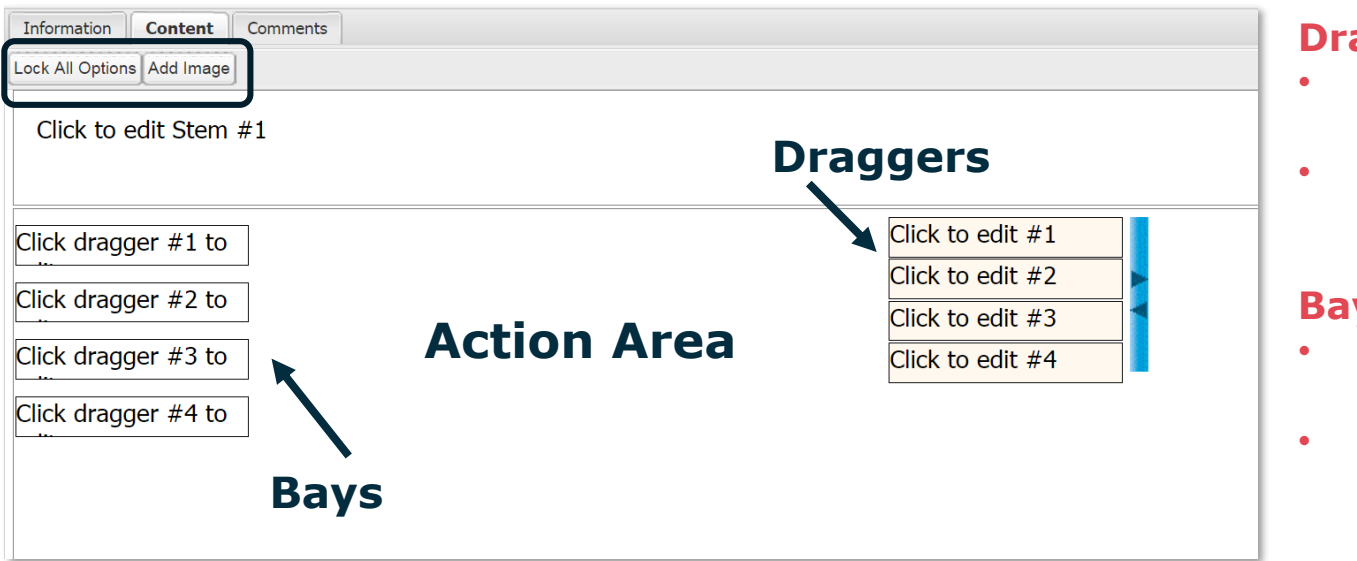

#### **Draggers:**

- **Teachers enter answers here.**
- **Students drag these to the correct location.**

#### **Bays:**

- **Teachers drag these to the correct location.**
- **Students place the answers (draggers) here.**
- **Using the item wizard, create a Drag and Drop Item.**

### • **Please include the following:**

- o *Choose the Bloom's and Webb's levels*
- o *Experiment with adding and deleting an image*
- o *Include at least 4-5 draggers*
- o *Lock your draggers*
- o *Reminder: Click CREATE when you are finished, then submit and approve your item.*

## **Fill-in-the-Blank**

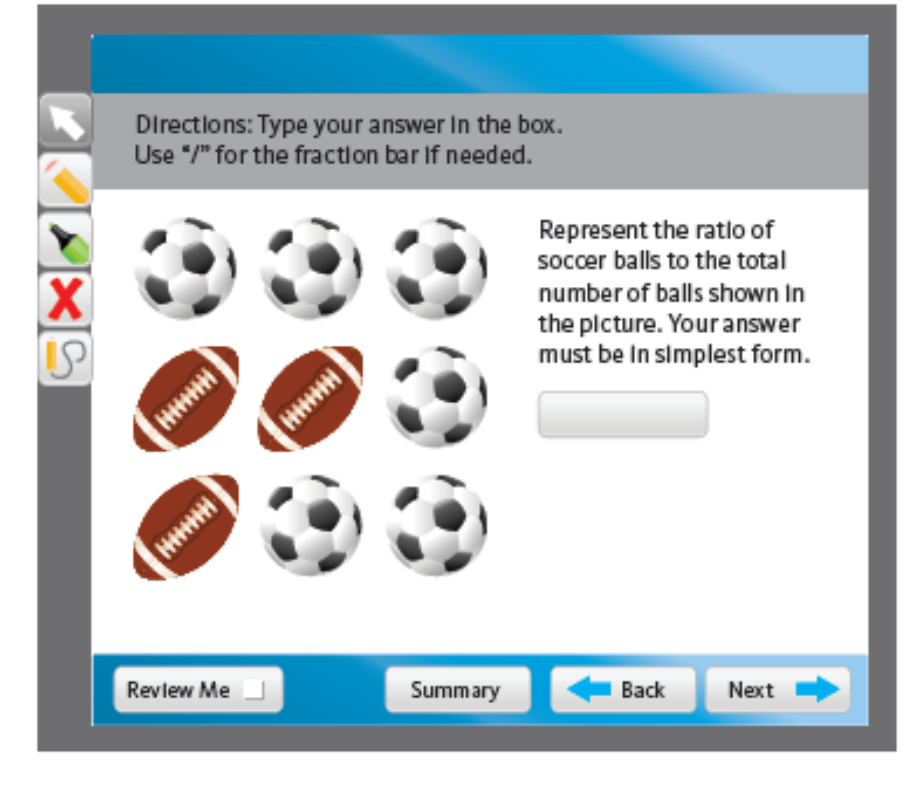

### **With your shoulder partner, discuss when it is best to select fill-inthe-blank as your question type.**

"A fill-in-the-blank, open-ended item is a more challenging and thorough measurement of a test objective than is a comparable multiple-choice item. Because the number of possible incorrect answers to an open-ended item is infinite, the answers can also provide you with interesting information about the misconceptions of your students."

(Kelly & Haber, 2006)

# Fill-in-the-Blank

### **GREAT FOR ASSESSING:**

Measurement and computation skills in science and math

Grammar and writing skills

Citing text to answer a question

### **HOW THE ITEM WORKS**

Students are asked to complete a sentence or phrase or perform a calculation.

### **ADVANTAGES**

Requires students to generate text

Minimizes guessing

# **Learning Application Activity #4**

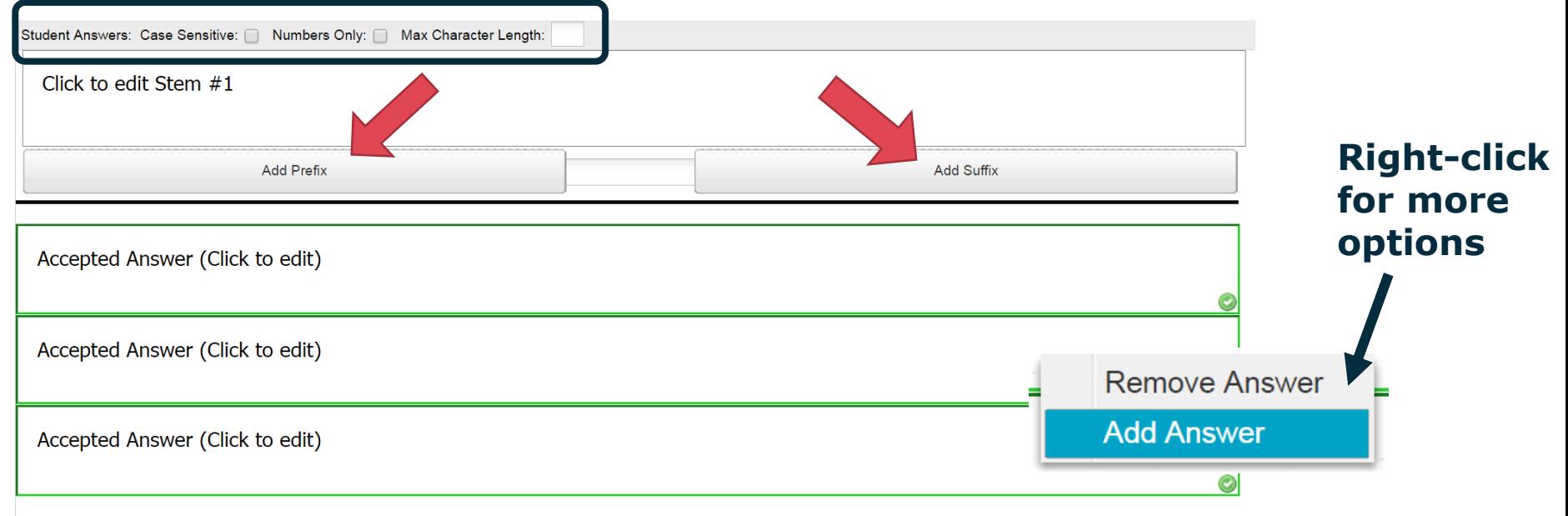

### • **Using the item wizard, create a Fill in the Blank Item.**

### • **Include the following:**

- o *Choose the Bloom's and Webb's levels*
- o *Experiment with the different tools*
- o *Add a prefix and/or suffix*
- o *Include at least 3 acceptable answers*
- o *Reminder: Click CREATE when you are finished, then submit and approve your item.*

## **Constructed Response**

**With your shoulder partner, discuss when it is best to select constructed response as your question type.** 

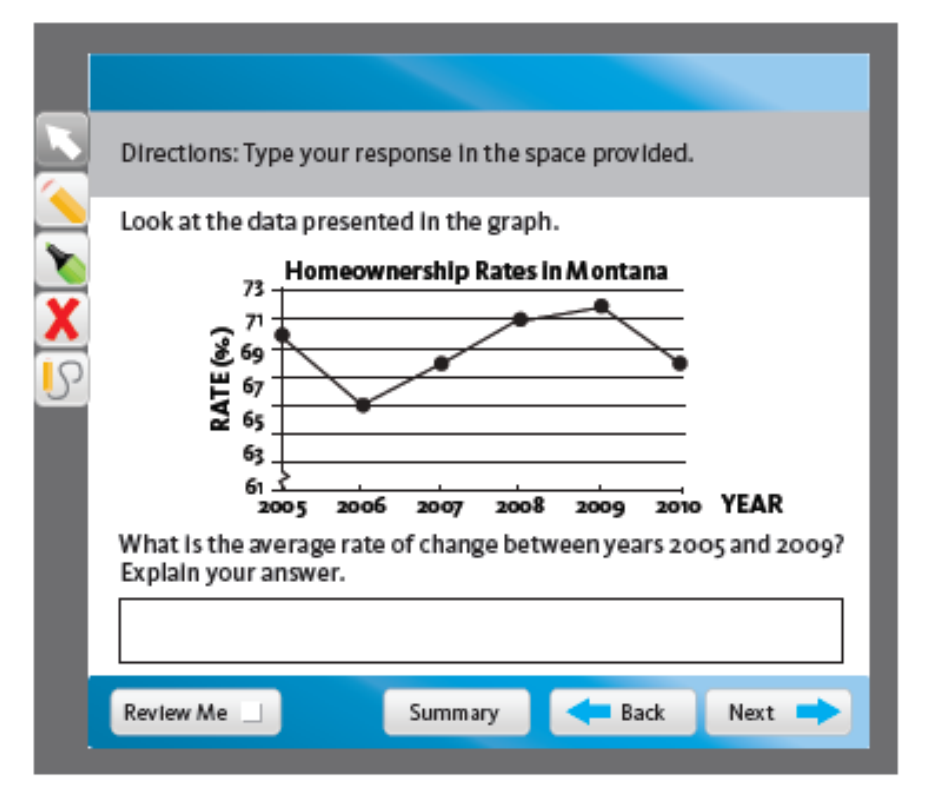

### **Constructed Response**

"If we only use multiple-choice items, we may risk the loss of the active construction of knowledge, which is important in the learning process." (Lissitz, Hou, & Slater, 2012)

#### **GREAT FOR ASSESSING:**

The highest levels of cognitive complexity

Students' ability to write about how they would create, evaluate, or analyze a given stimulus.

#### **HOW THE ITEM WORKS**

This item type requires the student to type in a response to a prompt. The prompt most often refers the student to a piece of text, illustration, graphic, proof, etc.

#### **ADVANTAGES**

Rigorous

Eliminates guessing

Aligns well with highest levels of cognitive complexity

Can assess concept mastery and writing

Provides teacher with insight into student thinking

## **Learning Application Activity #5**

- **Using the item wizard, create a Constructed Response Item.**
- **Please include the following:** 
	- o *Choose the Bloom's and Webb's levels*
	- o *Edit the rubric*
	- o *Include some remarks about your question*

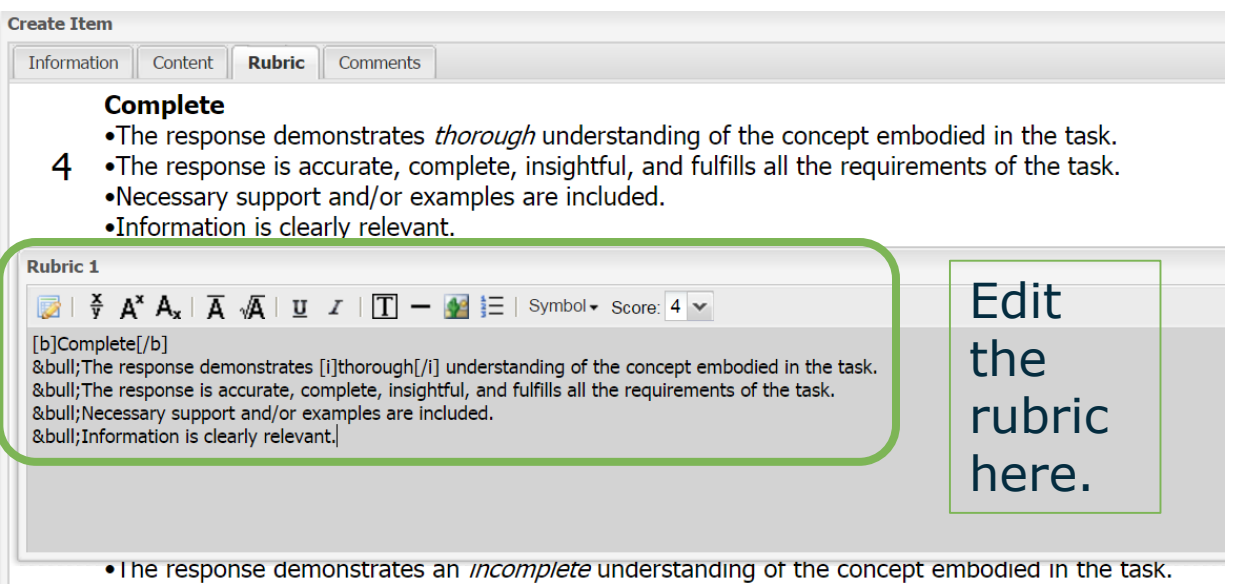

- •The response provides some relevant information, but does not fulfill the requirements of the task. 1.
	- •Information provided is too general or too simplistic.
		- •Necessary support and/or examples may be incomplete or omitted.
- o *Experiment with the tools*
- o *Add an additional Stem*
- o *Reminder: Click CREATE when you are finished, then submit and approve your item.*

- **With your shoulder partner, please discuss the following:** 
	- o *What is your current process for writing or obtaining test questions?*
	- o *In what ways do you feel the software will make this process more efficient?*
	- o *In what ways will the new process have a positive impact on your students?*

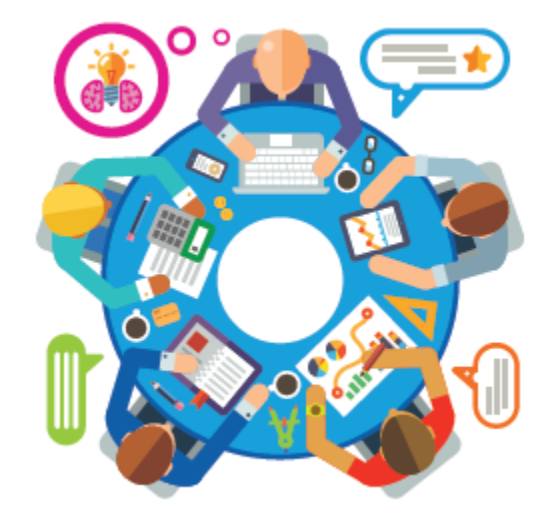